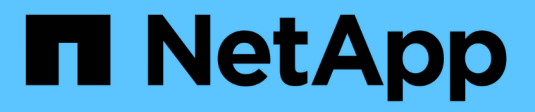

## **Gérez Astra Trident**

Astra Trident NetApp April 16, 2024

This PDF was generated from https://docs.netapp.com/fr-fr/trident-2110/trident-managing-k8s/upgradetrident.html on April 16, 2024. Always check docs.netapp.com for the latest.

# **Sommaire**

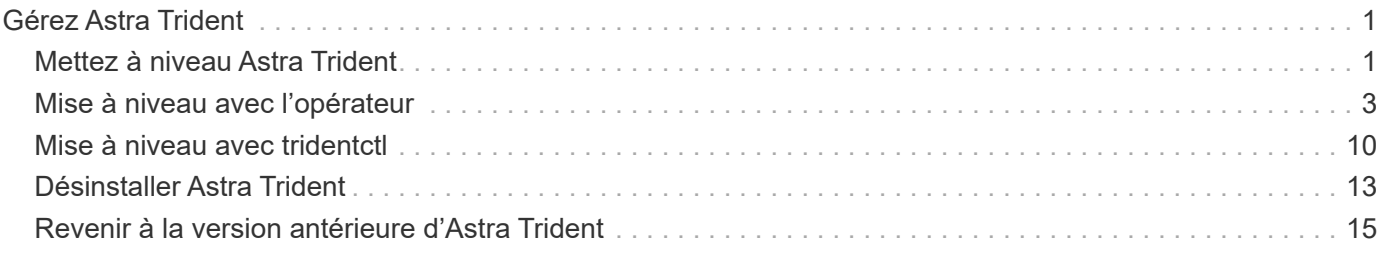

# <span id="page-2-0"></span>**Gérez Astra Trident**

## <span id="page-2-1"></span>**Mettez à niveau Astra Trident**

Astra Trident suit le rythme de sa mise à jour trimestrielle, fournissant quatre versions majeures chaque année. Chaque nouvelle version s'appuie sur les versions précédentes, offrant de nouvelles fonctionnalités et améliorations des performances ainsi que des correctifs et des améliorations. Nous vous encourageons à effectuer une mise à niveau au moins une fois par an pour profiter des nouvelles fonctionnalités d'Astra **Trident** 

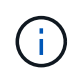

La mise à niveau vers une version à cinq versions à venir vous oblige à effectuer une mise à niveau en plusieurs étapes.

### **Déterminez la version à mettre à niveau**

- Vous pouvez mettre à niveau vers YY. MM libérer du YY-1. MM version et toute version intermédiaire. Par exemple, vous pouvez effectuer une mise à niveau directe vers 20.07 à partir de la version 19.07 et ultérieure (y compris les versions point, telles que 19.07.1).
- Si vous disposez d'une version antérieure, vous devez effectuer une mise à niveau en plusieurs étapes. Pour ce faire, vous devez d'abord effectuer une mise à niveau vers la version la plus récente qui correspond à votre fenêtre des quatre versions. Par exemple, si vous exécutez 18.07 et que vous souhaitez effectuer une mise à niveau vers la version 20.07, suivez la procédure de mise à niveau en plusieurs étapes comme suit :
	- Première mise à niveau de 18.07 à 19.07. Consultez la documentation de la version correspondante pour obtenir des instructions spécifiques pour la mise à niveau.
	- Puis mettre à niveau de 19.07 à 20.07.

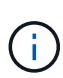

Toutes les mises à niveau vers les versions 19.04 et précédentes exigent de migrer les métadonnées d'Astra Trident qui lui sont propres etcd Aux objets CRD. Assurez-vous de consulter la documentation de la version pour comprendre le fonctionnement de la mise à niveau.

Ą.

Lors de la mise à niveau, il est important de fournir parameter. fsType dans StorageClasses Utilisé par Astra Trident. Vous pouvez supprimer et recréer StorageClasses sans interrompre les volumes existants. Il s'agit d'une **exigence** pour l'application des contextes [security](https://kubernetes.io/docs/tasks/configure-pod-container/security-context/) pour les volumes SAN. Le répertoire d'entrée [sample](https://github.com/NetApp/trident/tree/master/trident-installer/sample-input) contient des exemples, tels que [storage-class-basic.yaml.templ](https://github.com/NetApp/trident/blob/master/trident-installer/sample-input/storage-class-samples/storage-class-basic.yaml.templ) et [storage-class](https://github.com/NetApp/trident/blob/master/trident-installer/sample-input/storage-class-samples/storage-class-bronze-default.yaml)[bronze-default.yaml](https://github.com/NetApp/trident/blob/master/trident-installer/sample-input/storage-class-samples/storage-class-bronze-default.yaml).

Pour plus d'informations, voir ["Problèmes connus".](https://docs.netapp.com/fr-fr/trident-2110/trident-rn.html)

### **Quel chemin de mise à niveau dois-je choisir ?**

Vous pouvez effectuer la mise à niveau en utilisant l'un des chemins suivants :

- Utilisation de l'opérateur Trident.
- À l'aide de tridentctl.

 $\mathbb{R}^2$ 

Les snapshots de volumes CSI sont désormais une fonctionnalité GA, qui commence par Kubernetes 1.20. Lors de la mise à niveau d'Astra Trident, tous les précédents clichés alpha CRS et CRD (classes Snapshot de volume, instantanés de volume et contenu Snapshot de volume) doivent être supprimés avant la mise à niveau. Reportez-vous à la section ["de ce blog"](https://netapp.io/2020/01/30/alpha-to-beta-snapshots/) Comprendre les étapes de migration des instantanés alpha vers les spécifications bêta/GA.

L'opérateur Trident peut effectuer une mise à niveau si les conditions suivantes sont remplies :

- Vous utilisez CSI Trident (19.07 et versions ultérieures).
- Vous disposez d'une version CRD de Trident (19.07 et versions ultérieures).
- Vous effectuez une installation personnalisée (à l'aide de YAML personnalisées) **pas**.

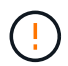

N'utilisez pas l'opérateur pour mettre à niveau Trident si vous utilisez un `etcd`Version Trident basée (19.04 ou version antérieure).

Si vous ne souhaitez pas utiliser l'opérateur ou si vous disposez d'une installation personnalisée qui ne peut pas être prise en charge par l'opérateur, vous pouvez effectuer une mise à niveau à l'aide de tridentctl. Il s'agit du mode de mise à niveau à privilégier pour Trident versions 19.04 et antérieures.

### **Modifications apportées à l'opérateur**

La version 21.01 d'Astra Trident présente quelques changements architecturaux clés pour l'opérateur, à savoir :

- L'opérateur est maintenant **cluster-scoped**. Les instances précédentes de l'opérateur Trident (versions 20.04 à 20.10) étaient **namespace-scoped**. Un opérateur à périmètre de bloc d'instruments est avantageux pour les raisons suivantes :
	- Responsabilité des ressources : l'opérateur gère désormais les ressources associées à une installation d'Astra Trident au niveau du cluster. Dans le cadre de l'installation d'Astra Trident, l'opérateur crée et gère plusieurs ressources à l'aide de ownerReferences. Maintenance ownerReferences Sur les ressources cluster-scoped peut générer des erreurs sur certains distributeurs Kubernetes tels qu'OpenShift. Ceci est réduit avec un opérateur à périmètre sur le cluster. Pour l'auto-rétablissement et l'application de correctifs des ressources Trident, c'est une condition essentielle.
	- Nettoyage pendant la désinstallation : une suppression complète d'Astra Trident nécessite la suppression de toutes les ressources associées. Un opérateur de type espace de noms peut rencontrer des problèmes lors de la suppression des ressources du cluster (telles que clusterRole, ClusterRoleBinding et PodSecurityPolicy) et entraîner un nettoyage incomplet. Un opérateur à périmètre de cluster élimine ce problème. Les utilisateurs peuvent désinstaller complètement Astra Trident et procéder à un nouveau battage si nécessaire.
- TridentProvisioner est maintenant remplacé par TridentOrchestrator Ressource personnalisée utilisée pour installer et gérer Astra Trident. En outre, un nouveau champ est introduit dans le TridentOrchestrator spécifications Les utilisateurs peuvent spécifier que le namespace Trident doit être installé/mis à niveau à partir du à l'aide du spec. namespace légale. Vous pouvez voir un exemple ["ici".](https://github.com/NetApp/trident/blob/stable/v21.01/deploy/crds/tridentorchestrator_cr.yaml)

### **Trouvez plus d'informations**

• ["Mise à niveau à l'aide de l'opérateur Trident"](#page-4-0)

\*

## <span id="page-4-0"></span>**Mise à niveau avec l'opérateur**

Vous pouvez facilement mettre à niveau une installation Astra Trident existante à l'aide de l'opérateur.

#### **Ce dont vous avez besoin**

Pour effectuer la mise à niveau à l'aide de l'opérateur, les conditions suivantes doivent être remplies :

- Vous devez disposer d'une installation Astra Trident basée sur CSI. Pour vérifier si vous exécutez CSI Trident, examinez les pods dans votre espace de noms Trident. S'ils suivent le trident-csi-\* Vous utilisez CSI Trident pour l'attribution de nom.
- Vous devez avoir une installation Trident basée sur CRD. Ceci représente toutes les versions de 19.07 et ultérieures. Si vous avez une installation basée sur CSI, vous avez probablement une installation à base de CRD.
- Si vous avez désinstallé CSI Trident et que les métadonnées de l'installation persistent, vous pouvez effectuer une mise à niveau à l'aide de l'opérateur.
- Une seule installation Astra Trident doit exister sur l'ensemble des espaces de noms d'un cluster Kubernetes donné.
- Vous devez utiliser un cluster Kubernetes exécutant ["version 1.17 et ultérieure".](https://docs.netapp.com/fr-fr/trident-2110/trident-get-started/requirements.html)
- Si des CRD alpha snapshot sont présents, vous devez les supprimer avec tridentctl obliviate alpha-snapshot-crd. Ceci supprime les CRD pour la spécification de snapshot alpha. Pour les snapshots existants qui doivent être supprimés/migrés, reportez-vous à la section ["de ce blog".](https://netapp.io/2020/01/30/alpha-to-beta-snapshots/)

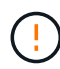

Pour la mise à niveau de Trident en utilisant l'opérateur sur OpenShift Container Platform, nous vous recommandons de procéder à une mise à niveau vers Trident 21.01.1 ou version ultérieure. L'opérateur Trident sorti avec 21.01.0 contient un problème connu qui a été résolu en 21.01.1. Pour plus de détails, consultez le ["Consultez le document GitHub pour plus](https://github.com/NetApp/trident/issues/517) [d'informations"](https://github.com/NetApp/trident/issues/517).

### **Mettre à niveau l'installation d'un opérateur à l'étendue du cluster**

Pour mettre à niveau à partir de **Trident 21.01 et versions ultérieures**, voici l'ensemble des étapes à suivre.

### **Étapes**

1. Supprimez l'opérateur Trident qui a été utilisé pour installer l'instance Astra Trident actuelle. Par exemple, si vous effectuez une mise à niveau depuis 21.01, exécutez la commande suivante :

kubectl delete -f 21.01/trident-installer/deploy/bundle.yaml -n trident

- 2. (Facultatif) si vous souhaitez modifier les paramètres d'installation, modifiez le TridentOrchestrator Objet que vous avez créé lors de l'installation de Trident. Ils peuvent être modifiés, par exemple modifier l'image Trident personnalisée, le registre d'images privées pour extraire des images de conteneur, activer des journaux de débogage ou spécifier des secrets d'extraction d'images.
- 3. Installez Astra Trident à l'aide du bundle.yaml Fichier qui configure l'opérateur Trident pour la nouvelle version. Exécutez la commande suivante :

```
kubectl create -f 21.10.0/trident-installer/deploy/bundle.yaml -n
trident
```
Dans le cadre de cette étape, l'opérateur de Trident 21.10.0 identifiera une installation existante d'Astra Trident et la mettra à niveau vers la même version que l'opérateur.

### **Mettre à niveau l'installation d'un opérateur à l'aide d'un espace de noms**

Pour effectuer la mise à niveau depuis une instance d'Astra Trident installée à l'aide de l'opérateur doté du namespace (versions 20.07 à 20.10), voici l'ensemble des étapes à suivre :

#### **Étapes**

1. Vérifiez l'état de l'installation Trident existante. Pour ce faire, vérifiez le **Statut** de TridentProvisioner. Le statut doit être de Installed.

```
$ kubectl describe tprov trident -n trident | grep Message: -A 3
Message: Trident installed
Status: Installed
Version: v20.10.1
```
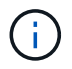

Si l'état indique Updating, assurez-vous de le résoudre avant de continuer. Pour obtenir la liste des valeurs d'état possibles, reportez-vous à la section ["ici".](https://docs.netapp.com/us-en/trident/trident-get-started/kubernetes-deploy-operator.html)

2. Créer le TridentOrchestrator CRD en utilisant le manifeste fourni avec le programme d'installation Trident.

```
# Download the release required [21.01]
$ mkdir 21.07.1
$ cd 21.07.1
$ wget
https://github.com/NetApp/trident/releases/download/v21.07.1/trident-
installer-21.07.1.tar.gz
$ tar -xf trident-installer-21.07.1.tar.gz
$ cd trident-installer
$ kubectl create -f
deploy/crds/trident.netapp.io_tridentorchestrators_crd_post1.16.yaml
```
3. Supprimez l'opérateur délimité par l'espace de noms à l'aide de son manifeste. Pour effectuer cette étape, vous devez utiliser la bundle.yaml fichier utilisé pour déployer l'opérateur délimité par l'espace de noms. Vous pouvez obtenir bundle.yaml à partir du ["Référentiel Trident".](https://github.com/NetApp/trident/blob/stable/v20.10/deploy/bundle.yaml) Veillez à utiliser la branche appropriée.

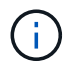

Vous devez apporter les modifications nécessaires aux paramètres d'installation de Trident (par exemple, en modifiant les valeurs de tridentImage, autosupportImage, un référentiel d'images privé, et la fourniture imagePullSecrets) après avoir supprimé l'opérateur du périmètre de l'espace de noms et avant d'installer l'opérateur du périmètre de cluster. Pour obtenir une liste complète des paramètres pouvant être mis à jour, reportezvous à la section ["liste des paramètres"](https://docs.netapp.com/fr-fr/trident-2110/trident-get-started/kubernetes-customize-deploy.html).

```
#Ensure you are in the right directory
$ pwd
$ /root/20.10.1/trident-installer
#Delete the namespace-scoped operator
$ kubectl delete -f deploy/bundle.yaml
serviceaccount "trident-operator" deleted
clusterrole.rbac.authorization.k8s.io "trident-operator" deleted
clusterrolebinding.rbac.authorization.k8s.io "trident-operator" deleted
deployment.apps "trident-operator" deleted
podsecuritypolicy.policy "tridentoperatorpods" deleted
#Confirm the Trident operator was removed
$ kubectl get all -n trident
NAME READY STATUS RESTARTS AGE
pod/trident-csi-68d979fb85-dsrmn 6/6 Running 12 99d
pod/trident-csi-8jfhf 2/2 Running 6 105d
pod/trident-csi-jtnjz 2/2 Running 6 105d
pod/trident-csi-lcxvh 2/2 Running 8 105d
NAME TYPE CLUSTER-IP EXTERNAL-IP PORT(S)
AGE
service/trident-csi ClusterIP 10.108.174.125 <none>
34571/TCP,9220/TCP 105d
NAME DESIRED CURRENT READY UP-TO-DATE
AVAILABLE NODE SELECTOR AGE AGE AGE AGE AGE
daemonset.apps/trident-csi 3 3 3 3 3
kubernetes.io/arch=amd64,kubernetes.io/os=linux 105d
NAME READY UP-TO-DATE AVAILABLE AGE
deployment.apps/trident-csi 1/1 1 1 1 105d
NAME NAME READY READY READY READY AGE
replicaset.apps/trident-csi-68d979fb85 1 1 1
105d
```
À ce stade, le trident-operator-xxxxxxxxxx-xxxxx le pod a été supprimé.

4. (Facultatif) si les paramètres d'installation doivent être modifiés, mettez à jour le TridentProvisioner spécifications Il peut s'agir de modifications telles que la modification du registre d'images privées pour extraire des images de conteneur, l'activation des journaux de débogage ou la spécification de secrets de collecte d'images.

```
$ kubectl patch tprov <trident-provisioner-name> -n <trident-namespace>
--type=merge -p '{"spec":{"debug":true}}'
```
5. Poser l'opérateur à périmètre de bloc d'instruments.

Ť.

L'installation de l'opérateur à périmètre de cluster initie la migration de TridentProvisioner objets à TridentOrchestrator objets, supprime TridentProvisioner objets et le tridentprovisioner CRD, et met à niveau Astra Trident vers la version de l'opérateur délimité par le cluster. Dans l'exemple suivant, Trident est mis à niveau vers la version 21.07.1.

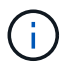

La mise à niveau d'Astra Trident avec l'opérateur du périmètre du cluster entraîne la migration de tridentProvisioner à un tridentOrchestrator objet portant le même nom. Cette opération est gérée automatiquement par l'opérateur. La mise à niveau entraînera également l'installation d'Astra Trident dans le même espace de noms qu'auparavant.

```
#Ensure you are in the correct directory
$ pwd
$ /root/21.07.1/trident-installer
#Install the cluster-scoped operator in the **same namespace**
$ kubectl create -f deploy/bundle.yaml
serviceaccount/trident-operator created
clusterrole.rbac.authorization.k8s.io/trident-operator created
clusterrolebinding.rbac.authorization.k8s.io/trident-operator created
deployment.apps/trident-operator created
podsecuritypolicy.policy/tridentoperatorpods created
#All tridentProvisioners will be removed, including the CRD itself
$ kubectl get tprov -n trident
Error from server (NotFound): Unable to list "trident.netapp.io/v1,
Resource=tridentprovisioners": the server could not find the requested
resource (get tridentprovisioners.trident.netapp.io)
#tridentProvisioners are replaced by tridentOrchestrator
$ kubectl get torc
NAME AGE
trident 13s
#Examine Trident pods in the namespace
$ kubectl get pods -n trident
NAME READY STATUS RESTARTS AGE
trident-csi-79df798bdc-m79dc 6/6 Running 0 1m41s
trident-csi-xrst8 2/2 Running 0 1m41s
trident-operator-5574dbbc68-nthjv 1/1 Running 0 1m52s
#Confirm Trident has been updated to the desired version
$ kubectl describe torc trident | grep Message -A 3
Message: Trident installed
Namespace: trident
Status: Installed
Version: v21.07.1
```
### **Mettre à niveau l'installation d'un opérateur basé sur Helm**

Effectuer les étapes suivantes pour mettre à niveau l'installation d'un opérateur reposant sur Helm.

#### **Étapes**

- 1. Téléchargez la dernière version d'Astra Trident.
- 2. Utilisez le helm upgrade commande. Voir l'exemple suivant :

\$ helm upgrade <name> trident-operator-21.07.1.tgz

où trident-operator-21.07.1.tgz reflète la version vers laquelle vous souhaitez effectuer la mise à niveau.

3. Courez helm list pour vérifier que le graphique et la version de l'application ont tous deux été mis à niveau.

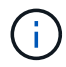

Pour transmettre les données de configuration pendant la mise à niveau, utilisez --set.

Par exemple, pour modifier la valeur par défaut de tridentDebug, exécutez la commande suivante :

```
$ helm upgrade <name> trident-operator-21.07.1-custom.tgz --set
tridentDebug=true
```
Si vous courez \$ tridentctl logs, vous pouvez voir les messages de débogage.

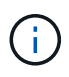

Si vous définissez des options autres que celles par défaut lors de l'installation initiale, assurezvous que les options sont incluses dans la commande de mise à niveau ou sinon, les valeurs seront rétablies par leurs valeurs par défaut.

#### **Mise à niveau à partir d'une installation autre que celle d'un opérateur**

Si vous disposez d'une instance CSI Trident qui répond aux conditions préalables répertoriées ci-dessus, vous pouvez effectuer une mise à niveau vers la dernière version de l'opérateur Trident.

#### **Étapes**

1. Téléchargez la dernière version d'Astra Trident.

```
# Download the release required [21.07.1]
$ mkdir 21.07.1
$ cd 21.07.1
$ wget
https://github.com/NetApp/trident/releases/download/v21.07.1/trident-
installer-21.07.1.tar.gz
$ tar -xf trident-installer-21.07.1.tar.gz
$ cd trident-installer
```
2. Créer le tridentorchestrator CRD du manifeste.

```
$ kubectl create -f
deploy/crds/trident.netapp.io_tridentorchestrators_crd_post1.16.yaml
```
3. Déployer l'opérateur.

```
#Install the cluster-scoped operator in the **same namespace**
$ kubectl create -f deploy/bundle.yaml
serviceaccount/trident-operator created
clusterrole.rbac.authorization.k8s.io/trident-operator created
clusterrolebinding.rbac.authorization.k8s.io/trident-operator created
deployment.apps/trident-operator created
podsecuritypolicy.policy/tridentoperatorpods created
#Examine the pods in the Trident namespace
NAME READY STATUS RESTARTS AGE
trident-csi-79df798bdc-m79dc 6/6 Running 0 150d
trident-csi-xrst8 2/2 Running 0 150d
trident-operator-5574dbbc68-nthjv 1/1 Running 0 1m30s
```
4. Créer un TridentOrchestrator CR pour l'installation d'Astra Trident.

```
#Create a tridentOrchestrator to initate a Trident install
$ cat deploy/crds/tridentorchestrator cr.yaml
apiVersion: trident.netapp.io/v1
kind: TridentOrchestrator
metadata:
   name: trident
spec:
   debug: true
   namespace: trident
$ kubectl create -f deploy/crds/tridentorchestrator cr.yaml
#Examine the pods in the Trident namespace
NAME READY STATUS RESTARTS AGE
trident-csi-79df798bdc-m79dc 6/6 Running 0 1m
trident-csi-xrst8 2/2 Running 0 1m
trident-operator-5574dbbc68-nthjv 1/1 Running 0 5m41s
#Confirm Trident was upgraded to the desired version
$ kubectl describe torc trident | grep Message -A 3
Message: Trident installed
Namespace: trident
Status: Installed
Version: v21.07.1
```
Les systèmes back-end et demandes de volume persistant sont automatiquement disponibles.

## <span id="page-11-0"></span>**Mise à niveau avec tridentctl**

Vous pouvez facilement mettre à niveau une installation Astra Trident existante à l'aide de tridentctl.

#### **Considérations**

Lorsque vous mettez à niveau vers la dernière version d'Astra Trident, prenez en compte les points suivants :

- Depuis Trident 20.01, seule la version bêta de ["snapshots de volume"](https://kubernetes.io/docs/concepts/storage/volume-snapshots/) est pris en charge. Les administrateurs Kubernetes doivent veiller à sauvegarder ou convertir en version bêta les objets de snapshot alpha en toute sécurité, afin de conserver les snapshots alpha hérités.
- La version bêta de snapshots de volume introduit un ensemble modifié de CRD et un contrôleur de snapshot, qui doivent tous deux être configurés avant d'installer Astra Trident.

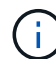

["De ce blog"](https://netapp.io/2020/01/30/alpha-to-beta-snapshots/) décrit les étapes de migration des instantanés de volume alpha vers le format bêta.

#### **Description de la tâche**

La désinstallation et la réinstallation d'Astra Trident fait office de mise à niveau. Lorsque vous désinstallez Trident, la demande de volume persistant et le volume persistant utilisés par l'Astra Trident. Les volumes persistants ayant déjà été provisionnés restent disponibles pendant la mise hors ligne d'Astra Trident, et Astra Trident provisionne les volumes pour les demandes de volume persistant créées dans l'intervalle une fois de nouveau en ligne.

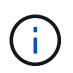

Pour la mise à niveau d'Astra Trident, n'interrompez pas le processus. Assurez-vous que le programme d'installation s'exécute jusqu'à la fin.

### **Étapes suivantes après la mise à niveau**

Pour utiliser le riche ensemble de fonctionnalités disponibles dans les dernières versions de Trident (par exemple, les copies Snapshot de volume à la demande), vous pouvez mettre à niveau les volumes à l'aide du tridentctl upgrade commande.

S'il existe des volumes hérités, il est conseillé de les mettre à niveau d'un type NFS/iSCSI vers un type CSI pour pouvoir utiliser l'ensemble des nouvelles fonctionnalités d'Astra Trident. Un volume persistant existant provisionné par Trident prend en charge l'ensemble classique de fonctionnalités.

Tenez compte des éléments suivants lorsque vous décidez de mettre à niveau des volumes vers le type CSI :

- Vous n'avez peut-être pas besoin de mettre à niveau tous les volumes. Les volumes déjà créés continuent à être accessibles et fonctionneront normalement.
- Un PV peut être monté dans le cadre d'un déploiement/StatefulSet lors de la mise à niveau. Il n'est pas nécessaire de faire descendre le déploiement/StatefulSet.
- Vous **ne pouvez pas** connecter un PV à un pod autonome lors de la mise à niveau. Vous devez arrêter le pod avant de mettre à niveau le volume.
- Vous pouvez mettre à niveau uniquement un volume lié à un volume persistant. Les volumes qui ne sont pas liés à des demandes de volume persistant doivent être supprimés et importés avant la mise à niveau.

#### **Exemple de mise à niveau de volume**

Voici un exemple illustrant le mode d'exécution d'une mise à niveau de volume.

1. Courez kubectl get pv Pour répertorier les volumes persistants.

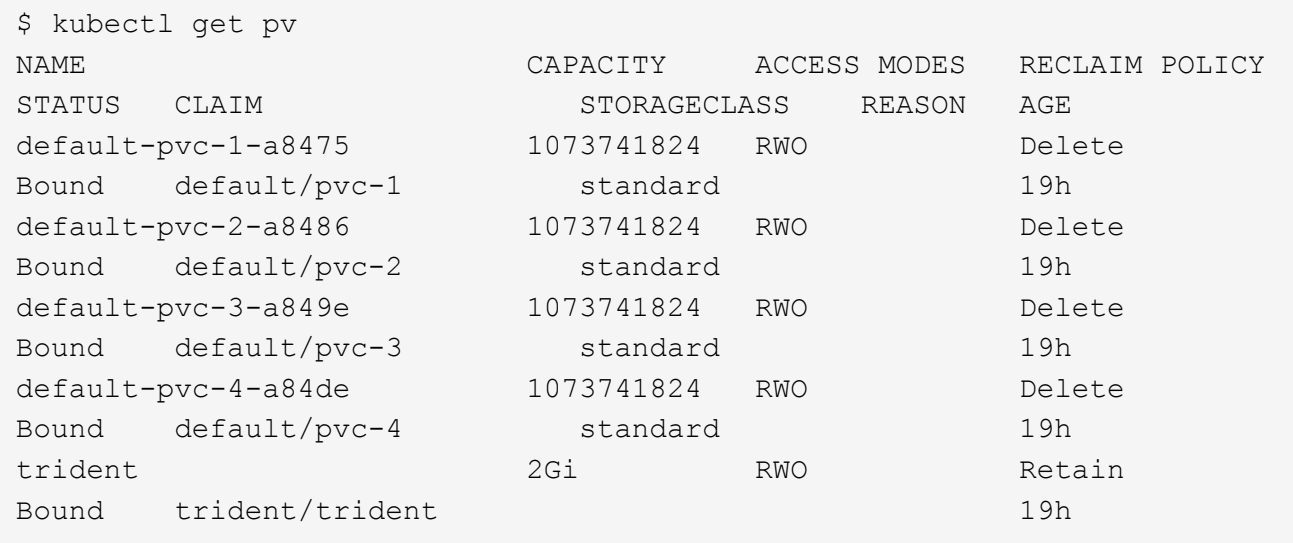

Actuellement, quatre volumes persistants ont été créés par Trident 20.07, à l'aide de netapp.io/trident provisionnement.

2. Courez kubectl describe pv Pour en savoir plus sur le volume persistant.

```
$ kubectl describe pv default-pvc-2-a8486
Name: default-pvc-2-a8486
Labels: <none>
Annotations: pv.kubernetes.io/provisioned-by: netapp.io/trident
                 volume.beta.kubernetes.io/storage-class: standard
Finalizers: [kubernetes.io/pv-protection]
StorageClass: standard
Status: Bound
Claim: default/pvc-2
Reclaim Policy: Delete
Access Modes: RWO
VolumeMode: Filesystem
Capacity: 1073741824
Node Affinity: <none>
Message:
Source:
     Type: NFS (an NFS mount that lasts the lifetime of a pod)
   Server: 10.xx.xx.xx
   Path: /trid 1907 alpha default pvc 2 a8486
     ReadOnly: false
```
Le volume persistant a été créé à l'aide du netapp.io/trident de type provisionnement et en mode NFS. Pour prendre en charge toutes les nouvelles fonctionnalités proposées par Astra Trident, ce PV doit être mis à niveau vers le type CSI.

3. Exécutez le tridenctl upgrade volume <name-of-trident-volume> Commande de mise à niveau d'un volume Astra Trident hérité vers les spécifications CSI.

\$ ./tridentctl get volumes -n trident +---------------------+---------+---------------+---------- +--------------------------------------+--------+---------+ | NAME | SIZE | STORAGE CLASS | PROTOCOL | BACKEND UUID | STATE | MANAGED | +---------------------+---------+---------------+---------- +--------------------------------------+--------+---------+ | default-pvc-2-a8486 | 1.0 GiB | standard | file | c5a6f6a4b052-423b-80d4-8fb491a14a22 | online | true | | default-pvc-3-a849e | 1.0 GiB | standard | file | c5a6f6a4b052-423b-80d4-8fb491a14a22 | online | true | | default-pvc-1-a8475 | 1.0 GiB | standard | file | c5a6f6a4b052-423b-80d4-8fb491a14a22 | online | true | | default-pvc-4-a84de | 1.0 GiB | standard | file | c5a6f6a4b052-423b-80d4-8fb491a14a22 | online | true | +---------------------+---------+---------------+---------- +--------------------------------------+--------+---------+ \$ ./tridentctl upgrade volume default-pvc-2-a8486 -n trident +---------------------+---------+---------------+---------- +--------------------------------------+--------+---------+ NAME | SIZE | STORAGE CLASS | PROTOCOL | BACKEND UUID | STATE | MANAGED | +---------------------+---------+---------------+---------- +--------------------------------------+--------+---------+ | default-pvc-2-a8486 | 1.0 GiB | standard | file | c5a6f6a4b052-423b-80d4-8fb491a14a22 | online | true | +---------------------+---------+---------------+---------- +--------------------------------------+--------+---------+

4. Exécutez un kubectl describe pv Pour vérifier que le volume est un volume CSI.

```
$ kubectl describe pv default-pvc-2-a8486
Name: default-pvc-2-a8486
Labels: <none>
Annotations: pv.kubernetes.io/provisioned-by: csi.trident.netapp.io
                 volume.beta.kubernetes.io/storage-class: standard
Finalizers: [kubernetes.io/pv-protection]
StorageClass: standard
Status: Bound
Claim: default/pvc-2
Reclaim Policy: Delete
Access Modes: RWO
VolumeMode: Filesystem
Capacity: 1073741824
Node Affinity: <none>
Message:
Source:
     Type: CSI (a Container Storage Interface (CSI) volume
source)
   Driver: csi.trident.netapp.io
     VolumeHandle: default-pvc-2-a8486
     ReadOnly: false
     VolumeAttributes: backendUUID=c5a6f6a4-b052-423b-80d4-
8fb491a14a22
internalName=trid_1907_alpha_default_pvc_2_a8486
                         name=default-pvc-2-a8486
                         protocol=file
Events: <none>
```
Ainsi, vous pouvez mettre à niveau des volumes de type NFS/iSCSI créés par Astra Trident vers un type CSI, sur la base du volume.

## <span id="page-14-0"></span>**Désinstaller Astra Trident**

Selon l'installation d'Astra Trident, il existe plusieurs options pour le désinstaller.

### **Désinstaller en utilisant Helm**

Si vous avez installé Astra Trident à l'aide de Helm, vous pouvez le désinstaller à l'aide de helm uninstall.

```
#List the Helm release corresponding to the Astra Trident install.
$ helm ls -n trident
NAME NAMESPACE REVISION UPDATED
STATUS CHART CHART CHART APP VERSION
trident trident 1 2021-04-20
00:26:42.417764794 +0000 UTC deployed trident-operator-21.07.1
21.07.1
#Uninstall Helm release to remove Trident
$ helm uninstall trident -n trident
release "trident" uninstalled
```
### **Désinstaller en utilisant l'opérateur Trident**

Si vous avez installé Astra Trident à l'aide de l'opérateur, vous pouvez le désinstaller en procédant de l'une des manières suivantes :

• **Modifier TridentOrchestrator Pour définir l'indicateur de désinstallation :**, vous pouvez modifier TridentOrchestrator et jeu spec.uninstall=true. Modifiez le TridentOrchestrator CR et régler le uninstall marquer comme indiqué ci-dessous :

```
$ kubectl patch torc <trident-orchestrator-name> --type=merge -p
'{"spec":{"uninstall":true}}'
```
Lorsque le uninstall l'indicateur est défini sur true, L'opérateur Trident désinstalle Trident, mais ne supprime pas TridentOrchestrator lui-même. Vous devez nettoyer TridentOrchestrator et en créer un nouveau si vous souhaitez réinstaller Trident.

• **Supprimer TridentOrchestrator:** en retirant le TridentOrchestrator CR utilisé pour déployer Astra Trident, vous demandez à l'opérateur de désinstaller Trident. L'opérateur traite la dépose de TridentOrchestrator Il procède également au retrait du déploiement et de la demonset Astra Trident, en supprimant les pods Trident qu'il avait créés dans le cadre de l'installation. Pour supprimer entièrement Astra Trident (y compris les CRD qu'il crée) et nettoyer efficacement la ardoise, vous pouvez la modifier TridentOrchestrator pour passer wipeout option. Voir l'exemple suivant :

```
$ kubectl patch torc <trident-orchestrator-name> --type=merge -p
'{"spec":{"wipeout":["crds"],"uninstall":true}}'
```
Cela désinstalle complètement Astra Trident et efface toutes les métadonnées relatives aux systèmes backend et aux volumes gérés. Les installations ultérieures sont traitées comme des installations neuves.

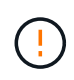

Vous ne devez envisager de supprimer les CRD que lorsque vous effectuez une désinstallation complète. Cette opération ne peut pas être annulée. **Ne nettoyez pas les CRD à moins que vous ne cherchiez à recommencer et à créer une nouvelle installation Astra Trident**.

### **Désinstaller à l'aide de** tridentctl

Exécutez le uninstall commande dans tridentctl Comme suit, supprime toutes les ressources associées à Astra Trident, à l'exception des CRD et des objets associés, ce qui facilite l'exécution du programme d'installation pour la mise à jour vers une version plus récente.

```
./tridentctl uninstall -n <namespace>
```
Pour supprimer totalement Astra Trident, il est conseillé de supprimer les finaliseurs des CRD créés par Astra Trident et de supprimer les CRD.

## <span id="page-16-0"></span>**Revenir à la version antérieure d'Astra Trident**

Découvrez les étapes de la restauration d'une version antérieure d'Astra Trident.

Vous pouvez envisager de rétrograder pour diverses raisons, comme les suivantes :

- Planification des mesures d'urgence
- Résolution immédiate des bugs observés après une mise à niveau
- Problèmes de dépendance, mises à niveau infructueuses et incomplètes

### **Quand revenir à une version antérieure**

Vous devez envisager une version antérieure si vous passez à une version d'Astra Trident qui utilise des CRD. Comme Astra Trident utilise désormais des CRD pour la maintenance de l'état, toutes les entités de stockage créées (systèmes back-end, classes de stockage, volumes persistants et copies Snapshot de volume) ont associé des objets CRD au lieu de données écrites sur le système trident PV (utilisé par la version installée précédente d'Astra Trident). Les nouveaux volumes persistants, systèmes back-end et classes de stockage sont tous gérés en tant qu'objets CRD. Si vous devez revenir à une version antérieure, essayez uniquement une version d'Astra Trident qui s'exécute avec des CRD (19.07 et versions ultérieures). Cela permet de s'assurer que toutes les opérations effectuées sur la version actuelle d'Astra Trident sont visibles après la mise à niveau vers le bas.

### **Si vous ne devez pas revenir à une version antérieure**

Vous ne devez pas revenir à une version antérieure de Trident utilisée etcd pour conserver l'état (19.04 et versions antérieures). Toutes les opérations effectuées avec la version actuelle d'Astra Trident ne sont pas prises en compte après la mise à niveau vers le bas. Les nouveaux volumes persistants ne sont pas utilisables lors du déplacement vers une version antérieure. Les modifications apportées aux objets tels que les systèmes back-end, les volumes persistants, les classes de stockage et les copies Snapshot de volume (créées/mises à jour/supprimées) ne sont pas visibles pour Astra Trident lors du retour dans une version antérieure. Revenir à une version antérieure ne perturbe pas l'accès aux volumes persistants créés à l'aide de cette version antérieure, sauf si ces derniers ont été mis à niveau.

### **Procédure de rétrogradation lorsque Astra Trident est installé à l'aide de l'opérateur**

Pour les installations effectuées à l'aide de l'opérateur Trident, le processus de mise à niveau vers une version antérieure est différent et ne nécessite pas l'utilisation de tridentctl.

Pour les installations utilisant l'opérateur Trident, il est possible de rétrograder avec l'un des éléments suivants

- Une version installée à l'aide de l'opérateur à étendue de l'espace de noms (20.07 20.10).
- Version installée à l'aide de l'opérateur à étendue de cluster (21.01 et versions ultérieures).

#### **Revenir à l'opérateur du groupe d'instruments**

Pour rétrograder d'Astra Trident à une version utilisant le groupe d'opérateurs du cluster, suivez les étapes indiquées ci-dessous.

#### **Étapes**

:

- 1. ["Désinstaller Astra Trident"](#page-14-0). **Ne pas utiliser les CRD sauf si vous souhaitez supprimer complètement une installation existante.**
- 2. Supprimer l'opérateur « cluster-scoped ». Pour ce faire, vous aurez besoin du manifeste utilisé pour déployer l'opérateur. Vous pouvez l'obtenir à partir du ["GitHub pour Trident"](https://github.com/NetApp/trident/blob/stable/v21.07/deploy/bundle.yaml). Assurez-vous de passer à la branche requise.
- 3. Poursuivez la rétrogradation en installant la version souhaitée d'Astra Trident. Suivez la documentation de la version souhaitée.

#### **Revenir à l'opérateur de la portée de l'espace de noms**

Cette section résume les étapes à suivre pour rétrograder à une version d'Astra Trident comprise entre 20.07 et 20.10, qui sera installée à l'aide de l'opérateur à espace de noms.

#### **Étapes**

1. ["Désinstaller Astra Trident"](#page-14-0). **Ne pas utiliser les CRD sauf si vous souhaitez supprimer complètement une installation existante.** Assurez-vous que le tridentorchestrator est supprimé.

```
#Check to see if there are any tridentorchestrators present
$ kubectl get torc
NAME AGE
trident 20h
#Looks like there is a tridentorchestrator that needs deleting
$ kubectl delete torc trident
tridentorchestrator.trident.netapp.io "trident" deleted
```
- 2. Supprimer l'opérateur « cluster-scoped ». Pour ce faire, vous aurez besoin du manifeste utilisé pour déployer l'opérateur. Vous pouvez l'obtenir ici à partir du ["GitHub pour Trident".](https://github.com/NetApp/trident/blob/stable/v21.07/deploy/bundle.yaml) Assurez-vous de passer à la branche requise.
- 3. Supprimez le tridentorchestrator CRD.

```
#Check to see if ``tridentorchestrators.trident.netapp.io`` CRD is
present and delete it.
$ kubectl get crd tridentorchestrators.trident.netapp.io
NAME CREATED AT
tridentorchestrators.trident.netapp.io 2021-01-21T21:11:37Z
$ kubectl delete crd tridentorchestrators.trident.netapp.io
customresourcedefinition.apiextensions.k8s.io
"tridentorchestrators.trident.netapp.io" deleted
```
Astra Trident a été désinstallé.

4. Poursuivez la rétrogradation en installant la version souhaitée. Suivez la documentation de la version souhaitée.

### **Rétrograder en utilisant Helm**

Pour rétrograder, utilisez helm rollback commande. Voir l'exemple suivant :

```
$ helm rollback trident [revision #]
```
## **Processus de rétrogradation lors de l'installation d'Astra Trident à l'aide de**

tridentctl

Si vous avez installé Astra Trident à l'aide de tridentctl, le processus de rétrogradation implique les étapes suivantes. Cette séquence vous guide dans le processus de rétrogradation pour passer d'Astra Trident 21.07 à 20.07.

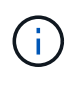

Avant de lancer la restauration vers une version antérieure, vous devez prendre une copie Snapshot de votre cluster Kubernetes etcd. Cela vous permet de sauvegarder l'état actuel des CRD d'Astra Trident.

### **Étapes**

- 1. Assurez-vous que Trident est installé à l'aide de tridentctl. Si vous ne savez pas comment Astra Trident est installé, exécutez ce test simple :
	- a. Lister les pods présents dans l'espace de noms Trident.
	- b. Identifier la version d'Astra Trident exécutée dans votre cluster. Vous pouvez utiliser tridentctl Vous pouvez également consulter l'image utilisée dans les pods Trident.
	- c. Si vous **ne voyez pas** A. tridentOrchestrator, (ou) a tridentprovisioner, (ou) un pod nommé trident-operator-xxxxxxxxxxx-xxxxx, Astra Trident \* est installé\* avec tridentctl.
- 2. Désinstallez Astra Trident avec l'ancien tridentctl binaire. Dans ce cas, vous désinstallerez avec le binaire 21.07.

```
$ tridentctl version -n trident
+----------------+----------------+
| SERVER VERSION | CLIENT VERSION |
+----------------+----------------+
| 21.07.0 | 21.07.0 |
+----------------+----------------+
$ tridentctl uninstall -n trident
INFO Deleted Trident deployment.
INFO Deleted Trident daemonset.
INFO Deleted Trident service.
INFO Deleted Trident secret.
INFO Deleted cluster role binding.
INFO Deleted cluster role.
INFO Deleted service account.
INFO Deleted pod security policy.
podSecurityPolicy=tridentpods
INFO The uninstaller did not delete Trident's namespace in case it is
going to be reused.
INFO Trident uninstallation succeeded.
```
3. Une fois le fichier terminé, procurez-vous le binaire Trident pour la version souhaitée (dans cet exemple, 20.07) et installez Astra Trident. Vous pouvez générer des YAML personnalisées pour un ["installation](https://docs.netapp.com/fr-fr/trident-2110/trident-get-started/kubernetes-customize-deploy-tridentctl.html) [personnalisée"](https://docs.netapp.com/fr-fr/trident-2110/trident-get-started/kubernetes-customize-deploy-tridentctl.html) si nécessaire.

```
$ cd 20.07/trident-installer/
$ ./tridentctl install -n trident-ns
INFO Created installer service account.
serviceaccount=trident-installer
INFO Created installer cluster role. clusterrole=trident-
installer
INFO Created installer cluster role binding.
clusterrolebinding=trident-installer
INFO Created installer configmap. configmap=trident-
installer
...
...
INFO Deleted installer cluster role binding.
INFO Deleted installer cluster role.
INFO Deleted installer service account.
```
Le processus de rétrogradation est terminé.

#### **Informations sur le copyright**

Copyright © 2024 NetApp, Inc. Tous droits réservés. Imprimé aux États-Unis. Aucune partie de ce document protégé par copyright ne peut être reproduite sous quelque forme que ce soit ou selon quelque méthode que ce soit (graphique, électronique ou mécanique, notamment par photocopie, enregistrement ou stockage dans un système de récupération électronique) sans l'autorisation écrite préalable du détenteur du droit de copyright.

Les logiciels dérivés des éléments NetApp protégés par copyright sont soumis à la licence et à l'avis de nonresponsabilité suivants :

CE LOGICIEL EST FOURNI PAR NETAPP « EN L'ÉTAT » ET SANS GARANTIES EXPRESSES OU TACITES, Y COMPRIS LES GARANTIES TACITES DE QUALITÉ MARCHANDE ET D'ADÉQUATION À UN USAGE PARTICULIER, QUI SONT EXCLUES PAR LES PRÉSENTES. EN AUCUN CAS NETAPP NE SERA TENU POUR RESPONSABLE DE DOMMAGES DIRECTS, INDIRECTS, ACCESSOIRES, PARTICULIERS OU EXEMPLAIRES (Y COMPRIS L'ACHAT DE BIENS ET DE SERVICES DE SUBSTITUTION, LA PERTE DE JOUISSANCE, DE DONNÉES OU DE PROFITS, OU L'INTERRUPTION D'ACTIVITÉ), QUELLES QU'EN SOIENT LA CAUSE ET LA DOCTRINE DE RESPONSABILITÉ, QU'IL S'AGISSE DE RESPONSABILITÉ CONTRACTUELLE, STRICTE OU DÉLICTUELLE (Y COMPRIS LA NÉGLIGENCE OU AUTRE) DÉCOULANT DE L'UTILISATION DE CE LOGICIEL, MÊME SI LA SOCIÉTÉ A ÉTÉ INFORMÉE DE LA POSSIBILITÉ DE TELS DOMMAGES.

NetApp se réserve le droit de modifier les produits décrits dans le présent document à tout moment et sans préavis. NetApp décline toute responsabilité découlant de l'utilisation des produits décrits dans le présent document, sauf accord explicite écrit de NetApp. L'utilisation ou l'achat de ce produit ne concède pas de licence dans le cadre de droits de brevet, de droits de marque commerciale ou de tout autre droit de propriété intellectuelle de NetApp.

Le produit décrit dans ce manuel peut être protégé par un ou plusieurs brevets américains, étrangers ou par une demande en attente.

LÉGENDE DE RESTRICTION DES DROITS : L'utilisation, la duplication ou la divulgation par le gouvernement sont sujettes aux restrictions énoncées dans le sous-paragraphe (b)(3) de la clause Rights in Technical Data-Noncommercial Items du DFARS 252.227-7013 (février 2014) et du FAR 52.227-19 (décembre 2007).

Les données contenues dans les présentes se rapportent à un produit et/ou service commercial (tel que défini par la clause FAR 2.101). Il s'agit de données propriétaires de NetApp, Inc. Toutes les données techniques et tous les logiciels fournis par NetApp en vertu du présent Accord sont à caractère commercial et ont été exclusivement développés à l'aide de fonds privés. Le gouvernement des États-Unis dispose d'une licence limitée irrévocable, non exclusive, non cessible, non transférable et mondiale. Cette licence lui permet d'utiliser uniquement les données relatives au contrat du gouvernement des États-Unis d'après lequel les données lui ont été fournies ou celles qui sont nécessaires à son exécution. Sauf dispositions contraires énoncées dans les présentes, l'utilisation, la divulgation, la reproduction, la modification, l'exécution, l'affichage des données sont interdits sans avoir obtenu le consentement écrit préalable de NetApp, Inc. Les droits de licences du Département de la Défense du gouvernement des États-Unis se limitent aux droits identifiés par la clause 252.227-7015(b) du DFARS (février 2014).

#### **Informations sur les marques commerciales**

NETAPP, le logo NETAPP et les marques citées sur le site<http://www.netapp.com/TM>sont des marques déposées ou des marques commerciales de NetApp, Inc. Les autres noms de marques et de produits sont des marques commerciales de leurs propriétaires respectifs.